# **PRUEBA DE HABILIDADES DIPLOMADO DE PROFUNDIZACIÓN CISCO CCNA**

# **HERMES ORLANDO SANTACRUZ ORTEGA**

### **UNIVERSIDAD NACIONAL ABIERTA Y A DISTANCIA UNAD**

### **CIENCIAS BASICAS TECNOLOGIA E INGENIERIA**

**SAN JUAN DE PASTO** 

**2019**

# **EVALUACION PRUEBA DE HABILIDADES PRÁCTICAS**

# **HERMES ORLANDO SANTACRUZ**

Diplomado de Profundización Cisco (Diseño e implementación de soluciones integradas LAN/WAN)

> **Ingeniero Electrónico José Ignacio Cardona**

# **UNIVERSIDAD NACIONAL ABIERTA Y ADISTANCIA-UNAD CIENCIAS BASICAS TECNOLOGIA E INGENIERIA**

**SAN JUAN DE PASTO** 

**2019**

# Tabla de Contenido

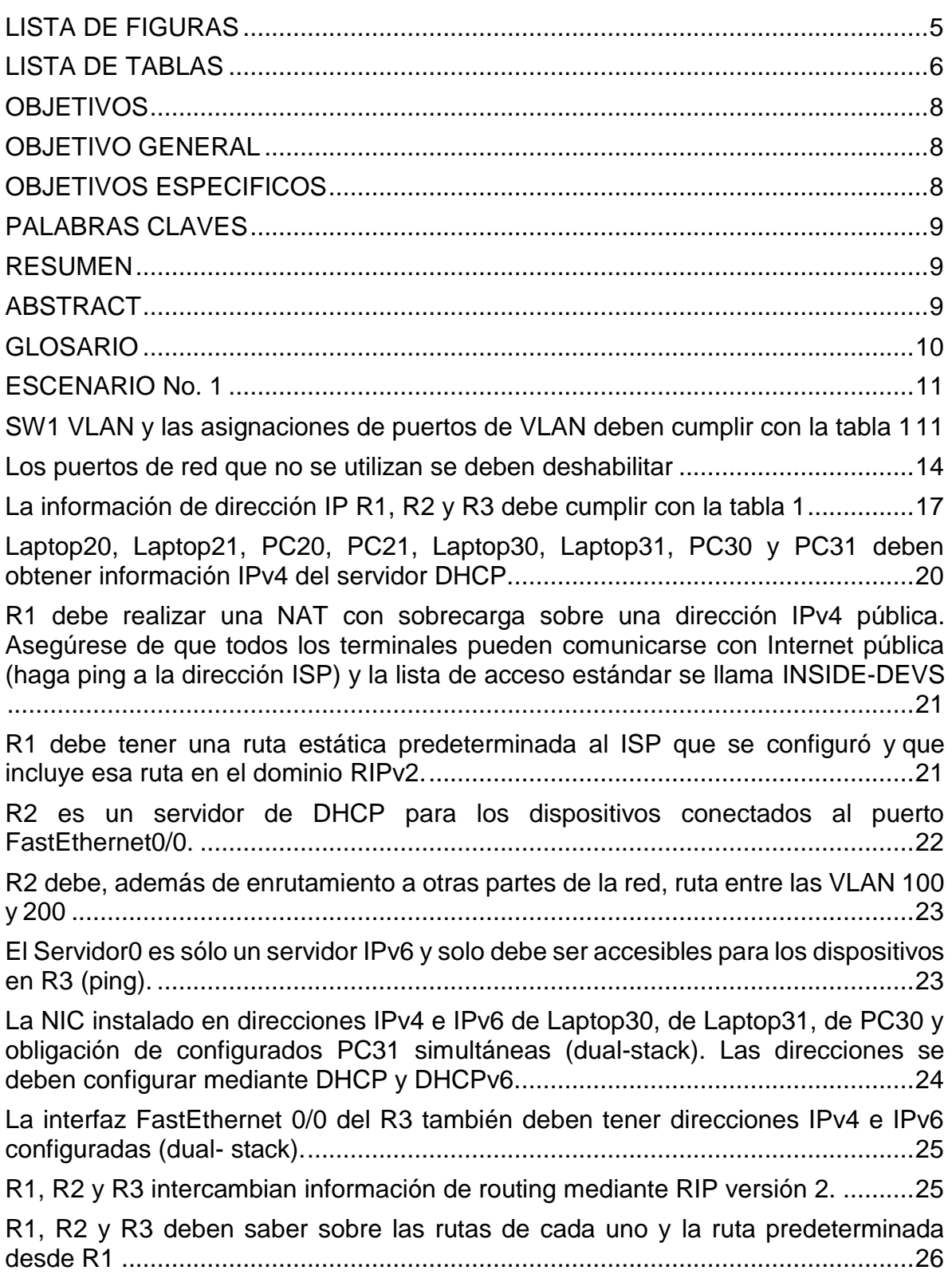

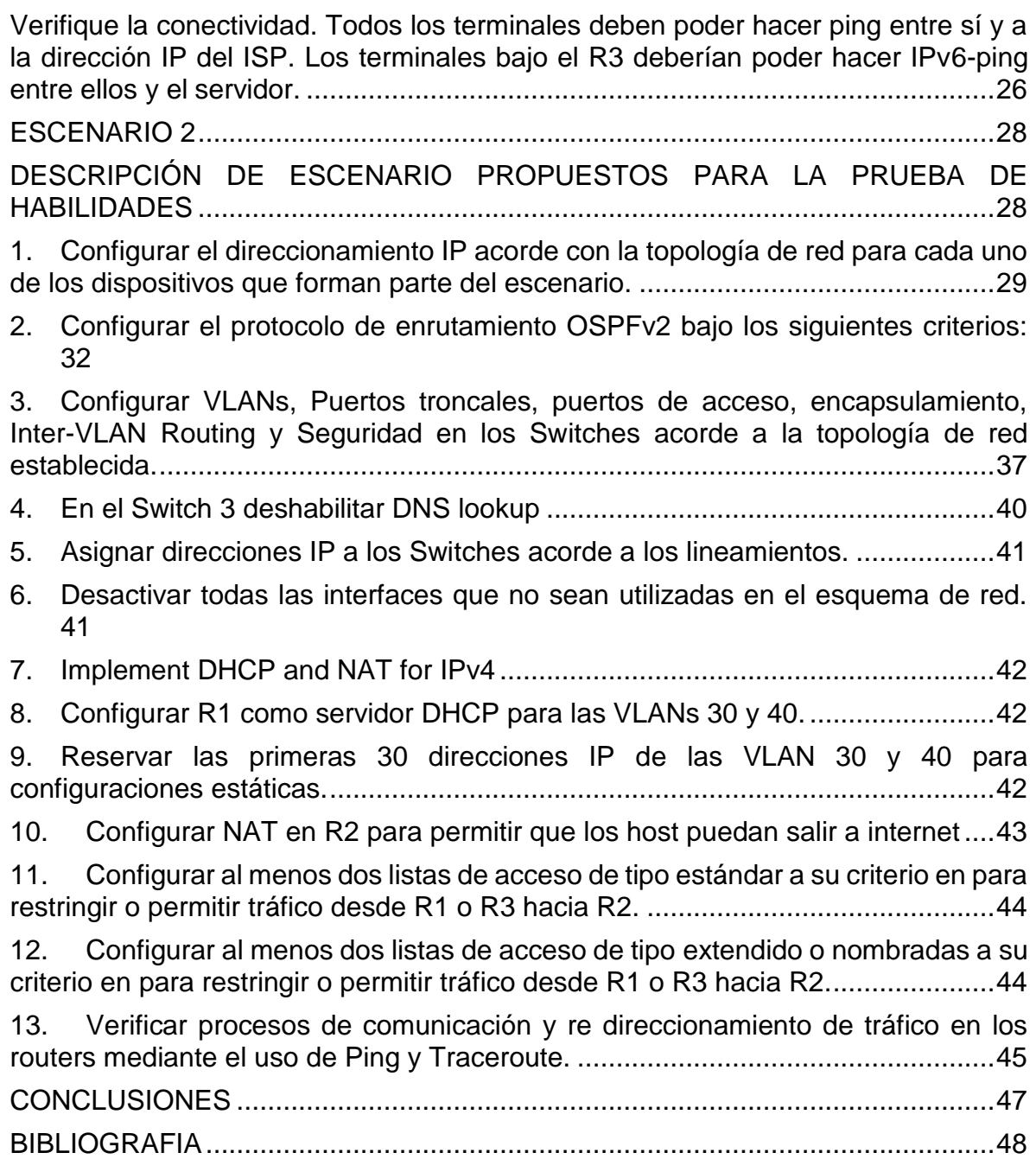

# <span id="page-4-0"></span>**LISTA DE FIGURAS**

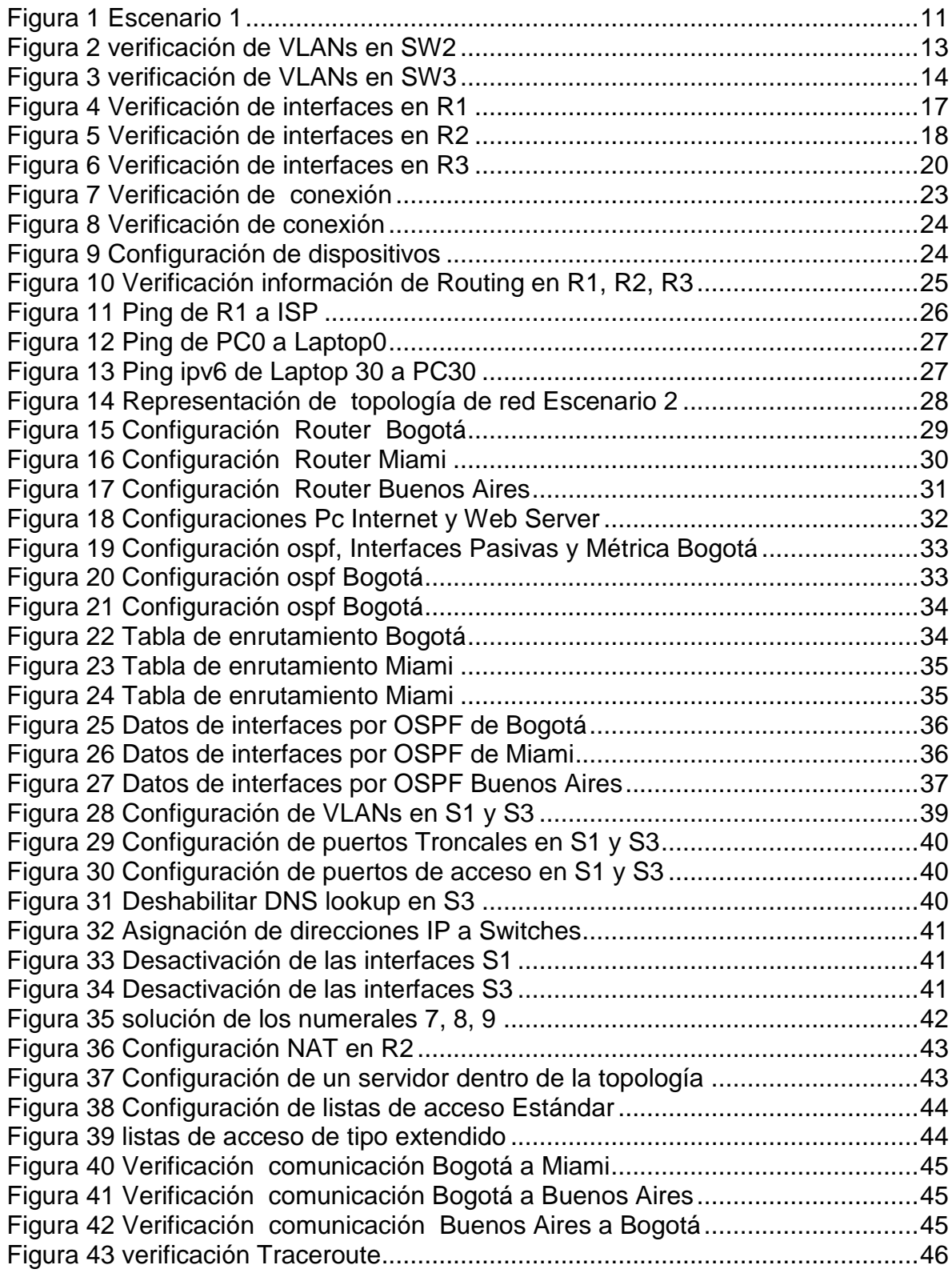

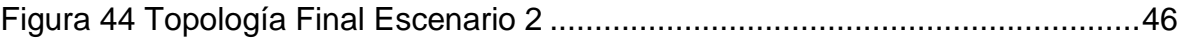

# <span id="page-5-0"></span>**LISTA DE TABLAS**

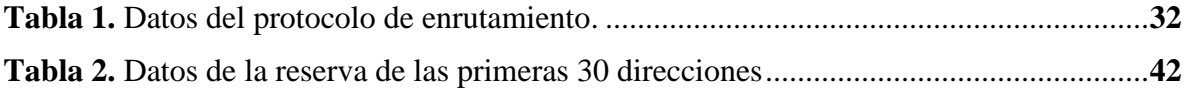

# **INTRODUCCIÓN**

La evaluación denominada "Prueba de habilidades prácticas", forma parte de las actividades evaluativas del Diplomado de Profundización CCNA, y busca identificar el grado de desarrollo de competencias y habilidades que fueron adquiridas a lo largo del diplomado. Lo esencial es poner a prueba los niveles de comprensión y solución de problemas relacionados con diversos aspectos de Networking.

Para el desarrollo del presente trabajo se cuenta con la herramienta de simulación Packet Tracer, donde se implementará lo relacionado a NAT, servicios DHCP, direccionamiento IP, OSPFv2. En la simulación se utilizan los siguientes dispositivos:

Router Cisco 1941, el cual ofrece mayores niveles de integración de servicios, incluye características de seguridad, datos, inalámbricas y servicios de movilidad.

Switch Cisco 2960, ofrece Switching de capa 2 y están provistos de una fuente de alimentación fija con una fuente de alimentación externa redundante. Asimismo, brindan 24 o 48 puertos Gigabit Ethernet wire-rate, compatibilidad con PoE/PoE+ y cuatro enlaces de subida SFP (Small Form-Factor Pluggable) de 1 G o dos enlaces de subida SFP+ de 10 G.

Como evidencia del desarrollo de la actividad se documenta el paso a paso de cada configuración.

## <span id="page-7-0"></span>**OBJETIVOS**

### <span id="page-7-1"></span>**OBJETIVO GENERAL**

 Diseñar e implementar una topología de acuerdo a escenario propuesto en la guía de actividades, de igual manera dar solución a cada uno de los ítems propuestos, apoyándose en los conocimientos adquiridos a lo largo del Diplomado de Profundización cisco CCNAD

# <span id="page-7-2"></span>**OBJETIVOS ESPECIFICOS**

- Documentar el paso a paso del desarrollo de los ítems propuestos en la guía de actividades
- Mediante la utilización de la herramienta de simulación Packet Tracer diseñar la topología propuesta y la respectiva solución.
- Configurar todos los dispositivos de acuerdo a los lineamientos propuestos.

### <span id="page-8-0"></span>**PALABRAS CLAVES**

OSPFv2, VLAN, Routing, DNS, Puertos, Troncales, Ping

#### <span id="page-8-1"></span>**RESUMEN**

Con el desarrollo del presente trabajo, se pretende evidenciar la implementación, configuración y verificación del funcionamiento de la topología del escenario propuesto. Dacha implementation mediate la herramienta Packet Tracer version 7.2.1

### <span id="page-8-2"></span>**ABSTRACT**

With the development of this work, it is intended to demonstrate the implementation, configuration and verification of the operation of the topology of the proposed scenario. This implementation using the Packet Tracer version 7.2.1 tool

# <span id="page-9-0"></span>**GLOSARIO**

**Conectividad**: Capacidad de un dispositivo de conectarse con otro de forma autónoma.

**Dirección IP**: Direccionamiento para identificar un dispositivo en la red.

**DNS**: Nomenclatura utilizada para asociar información de dominio y la dirección IP de cada uno de los dispositivos que conforman o acceden a una red.

**DHCP**: Protocolo de configuración dinámica de host de tipo cliente/servidor en el que un servidor cuenta con un listado de direcciones IP dinámicas y las asigna a los clientes en el momento en el que se encuentran disponibles.

**Encapsulamiento**: Proceso en el que los datos que se encuentran dispuestos para ser enviados a través de una red se ubican en paquetes con la capacidad de ser administrados y rastreados por el administrador de la red

**NAT**. protocolo con el cual se intercambian o transportan paquetes entre dos redes normalmente incompatibles.

**OSPF**: protocolo de enrutamiento desarrollado para redes IP, de tipo enlace-estado.

**Ping**: comando utilizado para realizar un diagnóstico de estado de comunicación entre dos o más equipos en el cual se puede determinar la velocidad, calidad y estado de red.

**Protocolos de enrutamiento**: conjunto de reglas que permiten determinar la mejor ruta para enviar paquetes de datos entre routers.

**Puertos troncales**: enlace punto a punto para enviar y recibir el tráfico entre routers o switches.

**Topología física**: disposición de cada uno de los dispositivos o hardware dentro de una red.

**Topología lógica**: es la forma que utilizan los hosts para comunicarse a través de una red.

**VLAN**: procedimiento para establecer redes lógicas de una forma independiente dentro de una misma red física.

### **ESCENARIO No. 1**

<span id="page-10-0"></span>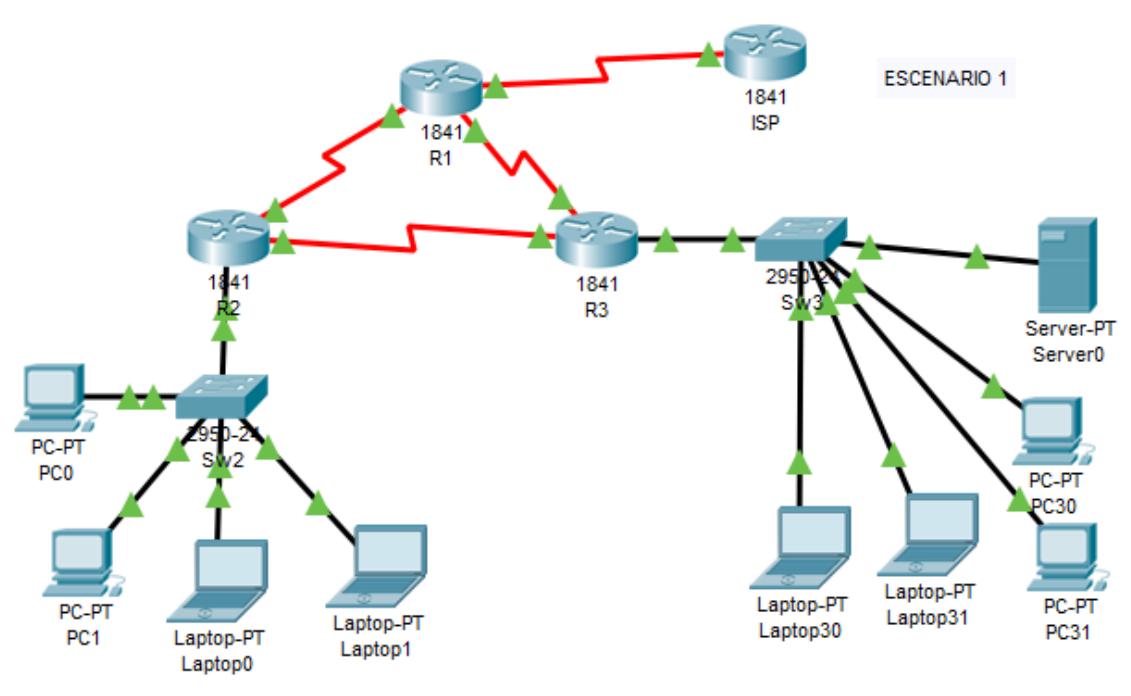

*Figura 1 Escenario 1*

<span id="page-10-2"></span><span id="page-10-1"></span>**SW1 VLAN y las asignaciones de puertos de VLAN deben cumplir con la tabla 1**

| <b>Dispositivo</b> | <b>VLAN</b> | <b>Nombre</b>  | <b>Interf</b><br>az  |
|--------------------|-------------|----------------|----------------------|
| SW <sub>2</sub>    | 100         | <b>LAPTOPS</b> | $Fa0/2-3$            |
| SW <sub>2</sub>    | 200         | <b>DESTOPS</b> | $Fa0/4-5$            |
| SW <sub>3</sub>    |             |                | Todas las interfaces |

### **CONFIGURACION SW 2**

Se procede a la asignación de VLAN de acuerdo a la tabla 1 con sus respectivas interfaces así:

Switch>en Switch#conf t Enter configuration commands, one per line. End with CNTL/Z. Switch(config)#hostname SW2 SW2(config)#vlan 100 SW2(config-vlan)#name LAPTOPS

SW2(config-vlan)#exit SW2(config)#end SW2# %SYS-5-CONFIG\_I: Configured from console by console

SW2#wr Building configuration...  $[OK]$ SW2#conf t Enter configuration commands, one per line. End with CNTL/Z. SW2(config)#vlan 200 SW2(config-vlan)#name DESTOPS SW2(config-vlan)#exit SW2(config)#end SW2# %SYS-5-CONFIG\_I: Configured from console by console

SW2#wr Building configuration... [OK] SW2# SW2#conf t Enter configuration commands, one per line. End with CNTL/Z. SW2(config)#int range f0/2-3 SW2(config-if-range)#switchport mode access SW2(config-if-range)#sw SW2(config-if-range)#switchport access vlan 100 SW2(config-if-range)#int range f0/4-5 SW2(config-if-range)#switchport mode access SW2(config-if-range)#switchport access vlan 200 SW2(config-if-range)#exit SW2(config)#end SW2# %SYS-5-CONFIG\_I: Configured from console by console

SW2#wr Building configuration... [OK] SW2#

 $SW2$ SW2>sh vlan brief

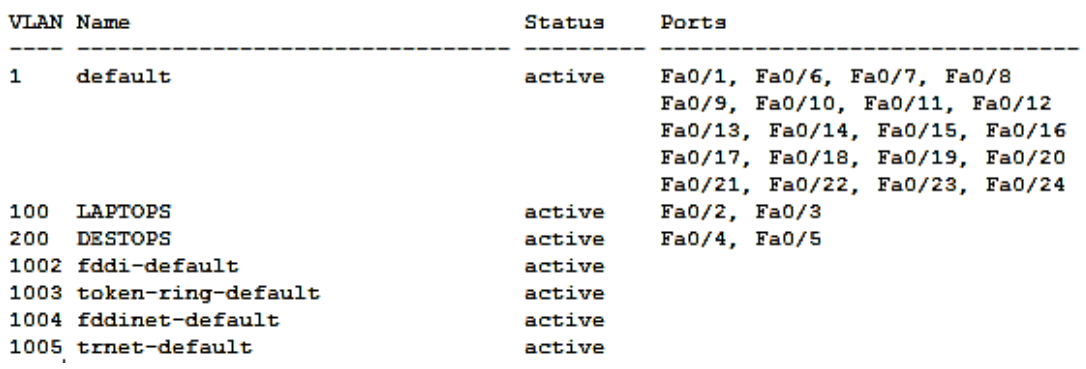

*Figura 2 verificación de VLANs en SW2*

### <span id="page-12-0"></span>**CONFIGURACION SW 3**

Switch>en Switch#conf t Enter configuration commands, one per line. End with CNTL/Z. Switch(config)#hostname SW3 SW3(config)#vlan 1 SW3(config-vlan)#int range f0/1-24 SW3(config-if-range)#sw SW3(config-if-range)#switchport mode access SW3(config-if-range)#sw SW3(config-if-range)#switchport access vlan 1 SW3(config-if-range)#end SW3# %SYS-5-CONFIG\_I: Configured from console by console

SW3#wr Building configuration...  $[OK]$ SW3#

SW3>sh vlan brief

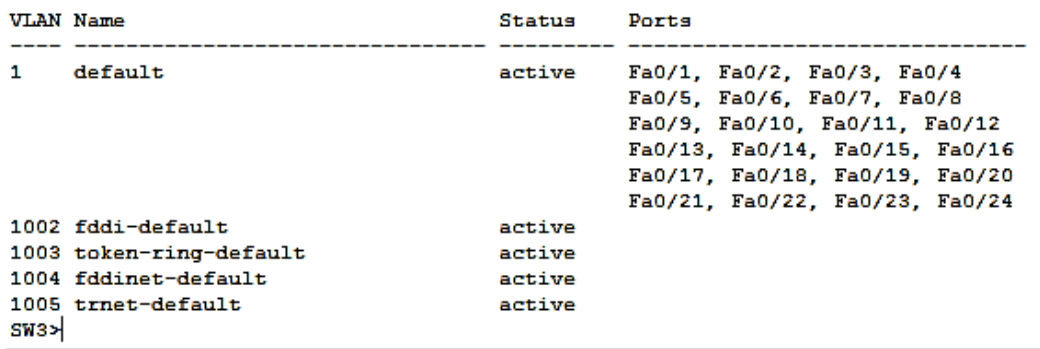

*Figura 3 verificación de VLANs en SW3*

### <span id="page-13-1"></span>**CONFIGURACION PUERTOS TRONCALES**

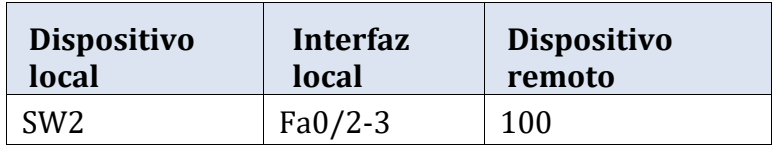

#### <span id="page-13-0"></span>**Los puertos de red que no se utilizan se deben deshabilitar**

Se configuran puertos troncales y se deshabilitan puertos que no se van a utilizar tanto en SW2 y SW3

#### **CONFIGURACION SW2**

SW2>en SW2#conf t Enter configuration commands, one per line. End with CNTL/Z. SW2(config)#int f0/1 SW2(config-if)#sw SW2(config-if)#switchport mode trunk SW2(config-if)#end SW2# %SYS-5-CONFIG\_I: Configured from console by console

SW2#conf t Enter configuration commands, one per line. End with CNTL/Z. SW2(config)#int ran SW2(config)#int range f0/6-24

SW2(config-if-range)#sh SW2(config-if-range)#shutdown

%LINK-5-CHANGED: Interface FastEthernet0/6, changed state to administratively down %LINK-5-CHANGED: Interface FastEthernet0/7, changed state to administratively down %LINK-5-CHANGED: Interface FastEthernet0/8, changed state to administratively down %LINK-5-CHANGED: Interface FastEthernet0/9, changed state to administratively down %LINK-5-CHANGED: Interface FastEthernet0/10, changed state to administratively down %LINK-5-CHANGED: Interface FastEthernet0/11, changed state to administratively down %LINK-5-CHANGED: Interface FastEthernet0/12, changed state to administratively down %LINK-5-CHANGED: Interface FastEthernet0/13, changed state to administratively down %LINK-5-CHANGED: Interface FastEthernet0/14, changed state to administratively down %LINK-5-CHANGED: Interface FastEthernet0/15, changed state to administratively down %LINK-5-CHANGED: Interface FastEthernet0/16, changed state to administratively down %LINK-5-CHANGED: Interface FastEthernet0/17, changed state to administratively down %LINK-5-CHANGED: Interface FastEthernet0/18, changed state to administratively down %LINK-5-CHANGED: Interface FastEthernet0/19, changed state to administratively down %LINK-5-CHANGED: Interface FastEthernet0/20, changed state to administratively down %LINK-5-CHANGED: Interface FastEthernet0/21, changed state to administratively down %LINK-5-CHANGED: Interface FastEthernet0/22, changed state to administratively down %LINK-5-CHANGED: Interface FastEthernet0/23, changed state to administratively down %LINK-5-CHANGED: Interface FastEthernet0/24, changed state to administratively down SW2(config-if-range)# SW2# %SYS-5-CONFIG\_I: Configured from console by console

#### **CONFIGURACION SW3**

SW3>en SW3#conf t Enter configuration commands, one per line. End with CNTL/Z. SW3(config)#int range f0/7-24 SW3(config-if-range)#sh SW3(config-if-range)#shutdown

%LINK-5-CHANGED: Interface FastEthernet0/7, changed state to administratively down %LINK-5-CHANGED: Interface FastEthernet0/8, changed state to administratively down %LINK-5-CHANGED: Interface FastEthernet0/9, changed state to administratively down %LINK-5-CHANGED: Interface FastEthernet0/10, changed state to administratively down %LINK-5-CHANGED: Interface FastEthernet0/11, changed state to administratively down %LINK-5-CHANGED: Interface FastEthernet0/12, changed state to administratively down %LINK-5-CHANGED: Interface FastEthernet0/13, changed state to administratively down %LINK-5-CHANGED: Interface FastEthernet0/14, changed state to administratively down %LINK-5-CHANGED: Interface FastEthernet0/15, changed state to administratively down %LINK-5-CHANGED: Interface FastEthernet0/16, changed state to administratively down %LINK-5-CHANGED: Interface FastEthernet0/17, changed state to administratively down %LINK-5-CHANGED: Interface FastEthernet0/18, changed state to administratively down %LINK-5-CHANGED: Interface FastEthernet0/19, changed state to administratively down %LINK-5-CHANGED: Interface FastEthernet0/20, changed state to administratively down %LINK-5-CHANGED: Interface FastEthernet0/21, changed state to administratively down %LINK-5-CHANGED: Interface FastEthernet0/22, changed state to administratively down %LINK-5-CHANGED: Interface FastEthernet0/23, changed state to administratively down %LINK-5-CHANGED: Interface FastEthernet0/24, changed state to administratively down SW3(config-if-range)#

SW3# %SYS-5-CONFIG\_I: Configured from console by console

### <span id="page-16-0"></span>**La información de dirección IP R1, R2 y R3 debe cumplir con la tabla 1**

### **CONFIGURACION R1**

Se procede a configurar el Router 1

Router(config)#hostname R1 R1(config)#int s0/0/0 R1(config-if)#ip add 200.123.211.2 255.255.255.0 R1(config-if)#no sh

%LINK-5-CHANGED: Interface Serial0/0/0, changed state to down  $R1$ (config-if)#int s0/1/0 R1(config-if)#ip add 10.0.0.1 255.255.255.252 R1(config-if)#no sh

%LINK-5-CHANGED: Interface Serial0/1/0, changed state to down R1(config-if)#int  $s0/1/1$ R1(config-if)#ip add 10.0.0.5 255.255.255.252 R1(config-if)#no sh

%LINK-5-CHANGED: Interface Serial0/1/1, changed state to down  $R1$ (config-if)#

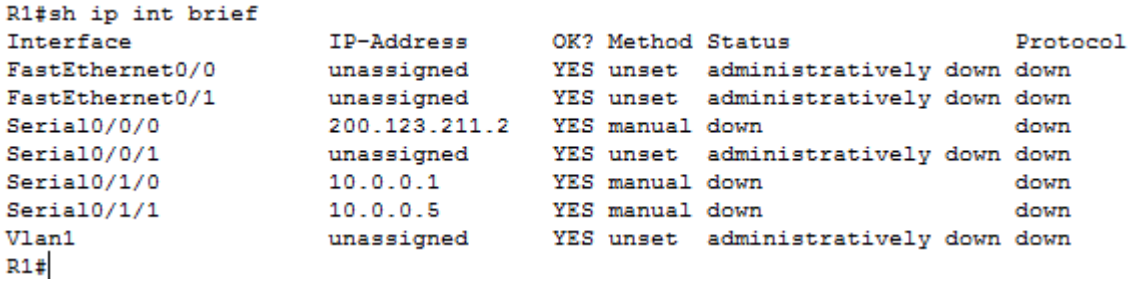

*Figura 4 Verificación de interfaces en R1*

### <span id="page-16-1"></span>**CONFIGURACION R2**

Router>en Router#conf t Enter configuration commands, one per line. End with CNTL/Z. Router(config)#hostname R2

R2(config)#int f0/0.100 R2(config-subif)#enc R2(config-subif)#encapsulation dot1Q 100 R2(config-subif)#ip add 192.168.20.1 255.255.255.0 R2(config-subif)#no sh R2(config-subif)#exit R2(config)#int f0/0.200 R2(config-subif)#encapsulation dot1Q 200 R2(config-subif)#ip add 192.168.21.1 255.255.255.0 R2(config-subif)#no sh R2(config-subif)#exit R2(config)#int s0/0/0 R2(config-if)#ip add 10.0.0.2 255.255.255.252 R2(config-if)#no sh

 $R2$ (config-if)# %LINK-5-CHANGED: Interface Serial0/0/0, changed state to up

R2(config-if)#exit %LINEPROTO-5-UPDOWN: Line protocol on Interface Serial0/0/0, changed state to up

R2(config)#int s0/0/1 R2(config-if)#ip add 10.0.0.9 255.255.255.252 R2(config-if)#no sh

%LINK-5-CHANGED: Interface Serial0/0/1, changed state to down R2(config-if)#exit R2(config)#

<span id="page-17-0"></span>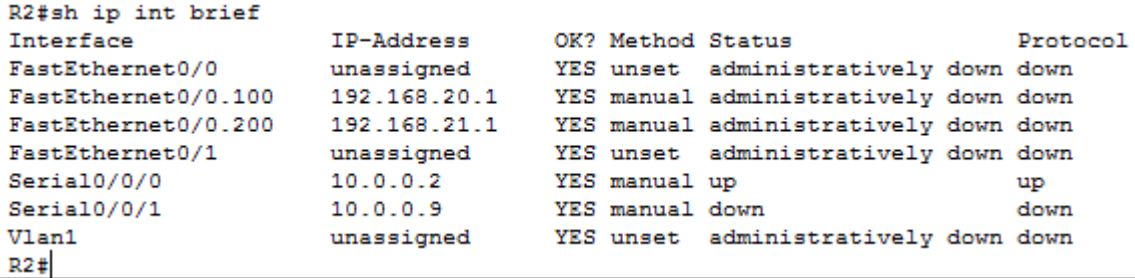

*Figura 5 Verificación de interfaces en R2*

### **CONFIGURACION R3**

Router>en Router#conf t Enter configuration commands, one per line. End with CNTL/Z. Router(config)#hostname R3 R3(config)#int f0/0 R3(config-if)#ip add 192.168.30.1 255.255.255.0 R3(config-if)#no sh

 $R3$ (config-if)# %LINK-5-CHANGED: Interface FastEthernet0/0, changed state to up

%LINEPROTO-5-UPDOWN: Line protocol on Interface FastEthernet0/0, changed state to up

R3(config-if)#exit R3(config)#ipv6 un R3(config)#ipv6 unicast-routing R3(config)#int s0/0/0 R3(config-if)#ip add 10.0.0.6 255.255.255.252 R3(config-if)#no sh

R3(config-if)# %LINK-5-CHANGED: Interface Serial0/0/0, changed state to up

R3(config-if)#exit R3(config)# %LINEPROTO-5-UPDOWN: Line protocol on Interface Serial0/0/0, changed state to up

R3(config)#int s0/0/1 R3(config-if)#ip add 10.0.0.10 255.255.255.252 R3(config-if)#no sh

%LINK-5-CHANGED: Interface Serial0/0/1, changed state to down R3(config-if)#exit R3(config)#int f0/0 R3(config-if)#ipv6 add 2001:db8:130::9C0:80F:301/64 R3(config-if)#ipv6 dhcp server vlan\_1 R3(config-if)#ipv6 nd other-config-flag R3(config-if)#no sh R3(config-if)#exit R3(config)#

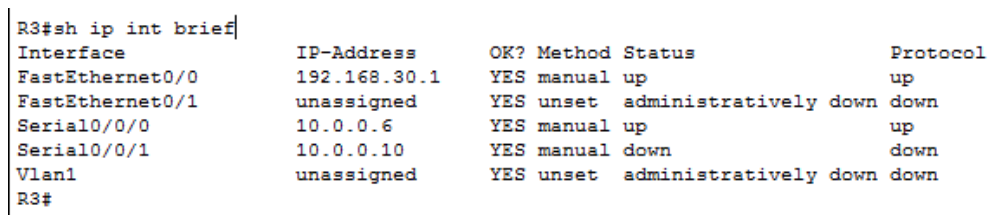

*Figura 6 Verificación de interfaces en R3*

# <span id="page-19-1"></span><span id="page-19-0"></span>**Laptop20, Laptop21, PC20, PC21, Laptop30, Laptop31, PC30 y PC31 deben obtener información IPv4 del servidor DHCP.**

### **CONFIGURACION R1**

R1(config)# R1(config)#router rip R1(config-router)#version 2 R1(config-router)#ip route 0.0.0.0 0.0.0.0 s0/0/0 R1(config)#router rip R1(config-router)#network 10.0.0.4 R1(config-router)#network 10.0.0.0 R1(config-router)#def R1(config-router)#default-information originate R1(config-router)# R1# %SYS-5-CONFIG\_I: Configured from console by console

R1#

# **CONFIGURACION R2**

R2#conf t

Enter configuration commands, one per line. End with CNTL/Z. R2(config)#ip dhcp pool vlan\_100 R2(dhcp-config)#network 192.168.20.1 255.255.255.0 R2(dhcp-config)#def R2(dhcp-config)#default-router 192.168.20.1 R2(dhcp-config)#ip dhcp pool vlan\_200 R2(dhcp-config)#network 192.168.21.1 255.255.255.0 R2(dhcp-config)#default-router 192.168.21.1 R2(dhcp-config)#exit R2(config)#router rip R2(config-router)#version 2 R2(config-router)#network 192.168.30.0 R2(config-router)#network 192.168.20.0 R2(config-router)#network 192.168.21.0 R2(config-router)#network 10.0.0.0

R2(config-router)#network 10.0.0.8 R2(config-router)#

### **CONFIGURACION R3**

R3(config)# R3(config)#ip dhcp pool vlan\_1 R3(dhcp-config)#network 192.168.30.1 255.255.255.0 R3(dhcp-config)#def R3(dhcp-config)#default-router 192.168.30.1 R3(dhcp-config)#ipv6 dhcp pool vlan\_1 R3(config-dhcpv6)#dns-server 2001:db8:130:: R3(config-dhcpv6)#exit R3(config)#router rip R3(config-router)#version 2 R3(config-router)#network 192.168.0.0 R3(config-router)#network 10.0.0.8 R3(config-router)#network 10.0.0.4 R3(config-router)#exit R3(config)#

<span id="page-20-0"></span>**R1 debe realizar una NAT con sobrecarga sobre una dirección IPv4 pública. Asegúrese de que todos los terminales pueden comunicarse con Internet pública (haga ping a la dirección ISP) y la lista de acceso estándar se llama INSIDE-DEVS**

<span id="page-20-1"></span>**R1 debe tener una ruta estática predeterminada al ISP que se configuró y que incluye esa ruta en el dominio RIPv2.**

### **CONFIGURACION R1**

R1#conf t Enter configuration commands, one per line. End with CNTL/Z. R1(config)#int s0/1/1 R1(config-if)#ip nat inside R1(config-if)#exit R1(config)#int  $s0/1/0$ R1(config-if)#ip nat inside R1(config-if)#exit R1(config)#int s0/0/0 R1(config-if)#ip nat inside R1(config-if)#exit

R1(config)#ip nat pool INSIDE-DEVS 200.123.211.2 200.123.211.128 netmask 255.255.255.0 R1(config)#access-list 1 permit 192.168.0.0 0.0.255.255 R1(config)#access-list 1 permit 192.10.0.0.0 0.255.255.255  $\wedge$ % Invalid input detected at '^' marker. R1(config)#access-list 1 permit 10.0.0.0 0.255.255.255 R1(config)#ip nat inside source list 1 int s0/0/0 overload R1(config)#ip nat inside source static tcp 192.168.30.6 80 200.123.211.1 80 R1(config)#router rip R1(config-router)#version 2 R1(config-router)#network 10.0.0.0 R1(config-router)#exit R1(config)#exit R1# %SYS-5-CONFIG\_I: Configured from console by console

### <span id="page-21-0"></span>R1#

# **R2 es un servidor de DHCP para los dispositivos conectados al puerto FastEthernet0/0.**

### **CONFIGURACION R2**

R2>en

R2#conf t Enter configuration commands, one per line. End with CNTL/Z. R2(config)#ip dhcp ex R2(config)#ip dhcp excluded-address 10.0.0.2 10.0.0.9 R2(config)#ip dhcp pool INSIDE-DEVS R2(dhcp-config)#network 192.168.20.1 255.255.255.0 R2(dhcp-config)#network 192.168.21.1 255.255.255.0 R2(dhcp-config)#def R2(dhcp-config)#default-router 192.168.1.1 R2(dhcp-config)#dns-server 0.0.0.0 R2(dhcp-config)#exit R2(config)#

<span id="page-22-0"></span>**R2 debe, además de enrutamiento a otras partes de la red, ruta entre las VLAN 100 y 200**

### **CONFIGURACION R2**

R2(config)# R2(config)#int vlan 100 R2(config-if)#ip add 192.168.20.1 255.255.255.0 % 192.168.20.0 overlaps with FastEthernet0/0.100 R2(config-if)#exit R2(config)#int vlan 200 R2(config-if)#ip add 192.168.21.1 255.255.255.0 % 192.168.21.0 overlaps with FastEthernet0/0.200 R2(config-if)#exit R2(config)#

<span id="page-22-1"></span>**El Servidor0 es sólo un servidor IPv6 y solo debe ser accesibles para los dispositivos en R3 (ping).**

| Server <sub>0</sub>                                                                                                    |  |  |  |  |  |
|----------------------------------------------------------------------------------------------------|--|--|--|--|--|
| Physical<br>Config Services<br>Desktop<br>Programming<br>Attributes                                                                                                    |  |  |  |  |  |
|                                                                                                    |  |  |  |  |  |
| <b>Command Prompt</b>                                                                                                    |  |  |  |  |  |
| C:\>ping 192.168.30.2                                                                                                    |  |  |  |  |  |
| Pinging 192.168.30.2 with 32 bytes of data:                                                                                                    |  |  |  |  |  |
| Reply from 192.168.30.2: bytes=32 time=1ms TTL=128                                                                                                    |  |  |  |  |  |
| Reply from 192.168.30.2: bytes=32 time=11ms TTL=128                                                                                                    |  |  |  |  |  |
| Reply from 192.168.30.2: bytes=32 time<1ms TTL=128                                                                                                    |  |  |  |  |  |
| Reply from 192.168.30.2: bytes=32 time<1ms TTL=128                                                                                                    |  |  |  |  |  |
| Ping statistics for 192.168.30.2:<br>Packets: Sent = 4, Received = 4, Lost = $0$ (0% loss),<br>Approximate round trip times in milli-seconds:<br>$Minimum = 0ms$ , $Maximum = 11ms$ , $Average = 3ms$ |  |  |  |  |  |
| $C:\$ >ping 192.168.30.3                                                                                                    |  |  |  |  |  |
| Pinging 192.168.30.3 with 32 bytes of data:                                                                                                    |  |  |  |  |  |
| Reply from 192.168.30.3: bytes=32 time<1ms TTL=128                                                                                                    |  |  |  |  |  |
| Reply from 192.168.30.3: bytes=32 time=1ms TTL=128                                                                                                    |  |  |  |  |  |
| Reply from 192.168.30.3: bytes=32 time<1ms TTL=128                                                                                                    |  |  |  |  |  |
| Reply from 192.168.30.3: bytes=32 time<1ms TTL=128                                                                                                    |  |  |  |  |  |
|                                                                                                    |  |  |  |  |  |
| Ping statistics for 192.168.30.3:                                                                                                    |  |  |  |  |  |
| Packets: Sent = 4, Received = 4, Lost = $0$ (0% loss),                                                                                                    |  |  |  |  |  |
| Approximate round trip times in milli-seconds:                                                                                                    |  |  |  |  |  |
| $Minimum = 0ms$ , $Maximum = 1ms$ , $Average = 0ms$                                                                                                    |  |  |  |  |  |
| $C: \S$                                                                                                    |  |  |  |  |  |

<span id="page-22-2"></span>*Figura 7 Verificación de conexión*

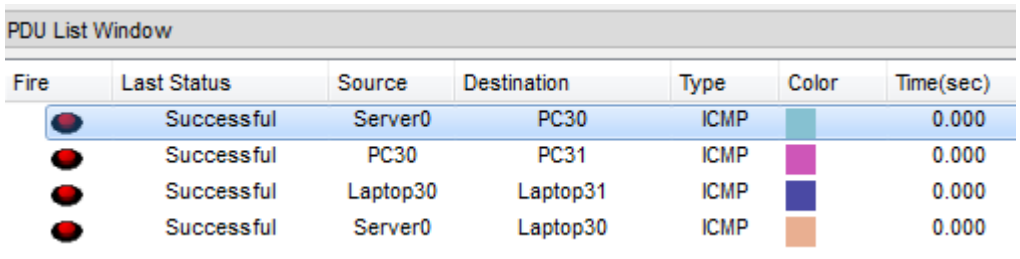

*Figura 8 Verificación de conexión*

<span id="page-23-1"></span><span id="page-23-0"></span>**La NIC instalado en direcciones IPv4 e IPv6 de Laptop30, de Laptop31, de PC30 y obligación de configurados PC31 simultáneas (dual-stack). Las direcciones se deben configurar mediante DHCP y DHCPv6.**

# **CONFIGURACION DISPOSITIVOS**

NOTA: se realiza la misma configuración en Laptop31, PC30 y PC31

| Laptop30                 |                           |               |                  |                                   |  |  |
|--------------------------|---------------------------|---------------|------------------|-----------------------------------|--|--|
| Physical                 | Config                    | Desktop       | Programming      | <b>Attributes</b>                 |  |  |
| IP Configuration         |                           |               |                  |                                   |  |  |
| Interface                |                           | FastEthernet0 |                  |                                   |  |  |
| IP Configuration         |                           |               |                  |                                   |  |  |
| O DHCP                   |                           |               |                  | <b>Static</b>                     |  |  |
| <b>IP Address</b>        |                           |               |                  | 192.168.30.3                      |  |  |
| <b>Subnet Mask</b>       |                           |               |                  | 255 255 255 0                     |  |  |
| Default Gateway          |                           |               |                  | 192.168.30.1                      |  |  |
| <b>DNS Server</b>        |                           |               |                  | 0.0.0.0                           |  |  |
| IPv6 Configuration       |                           |               |                  |                                   |  |  |
| <b>DHCP</b><br>$\bullet$ |                           |               | Auto Config<br>œ | <b>Static</b>                     |  |  |
| <b>IPv6 Address</b>      |                           |               |                  | 2001:DB8:130:0:207:ECFF:FE6B:E46D |  |  |
|                          | <b>Link Local Address</b> |               |                  | FE80::207:ECFF:FE6B:E46D          |  |  |
| IPv6 Gateway             |                           |               |                  | FE80::260:3EFF:FEC5:1801          |  |  |
| <b>IPv6 DNS Server</b>   |                           |               |                  | 2001:DB8:130::                    |  |  |

<span id="page-23-2"></span>*Figura 9 Configuración de dispositivos*

<span id="page-24-0"></span>**La interfaz FastEthernet 0/0 del R3 también deben tener direcciones IPv4 e IPv6 configuradas (dual- stack).**

### **CONFIGURACION R3**

R3#conf t Enter configuration commands, one per line. End with CNTL/Z. R3(config)#ipv6 uni R3(config)#ipv6 unicast-routing R3(config)#int f0/0 R3(config-if)#ipv6 enable R3(config-if)#ip add 192.168.30.1 255.255.255.0 R3(config-if)#ipv6 add 2001:db8:130::9C0:80F:301/64 R3(config-if)#no sh R3(config-if)#exit R3(config)#

### <span id="page-24-1"></span>**R1, R2 y R3 intercambian información de routing mediante RIP versión 2.**

```
R1(config)#do show ip route connected
    C 10.0.0.0/30 is directly connected, Serial0/1/0
    C 10.0.0.4/30 is directly connected, Serial0/1/1<br>C 200.123.211.0/24 is directly connected, Serial0/0/0
   R1 (config) #
R2(config)#do show ip route connected
C 10.0.0.0/30 is directly connected, Serial0/0/0
 C 10.0.0.8/30 is directly connected, Serial0/0/1
 C 192.168.20.0/24 is directly connected, FastEthernet0/0.100
 C 192.168.21.0/24 is directly connected, FastEthernet0/0.200
R2 (config)#
  R3(config)#do show ip route connected
   C 10.0.0.4/30 is directly connected, Serial0/0/0
   C 10.0.0.8/30 is directly connected, Serial0/0/1
   C 192.168.30.0/24 is directly connected, FastEthernet0/0
  R3 (config) \sharp
```
<span id="page-24-2"></span>*Figura 10 Verificación información de Routing en R1, R2, R3*

## <span id="page-25-0"></span>**R1, R2 y R3 deben saber sobre las rutas de cada uno y la ruta predeterminada desde R1**

# **R1**

R1#configure terminal Enter configuration commands, one per line. End with CNTL/Z. R1(config)#router rip R1(config-router)#network 200.123.211.0 R1(config-router)#

### **R2**

R2>enable R2# R2#configure terminal Enter configuration commands, one per line. End with CNTL/Z. R2(config)#router rip R2(config-router)#network 200.123.211.0 R2(config-router)#

### **R3**

R2>enable R2# R2#configure terminal Enter configuration commands, one per line. End with CNTL/Z. R2(config)#router rip R2(config-router)#network 200.123.211.0 R2(config-router)#

<span id="page-25-1"></span>**Verifique la conectividad. Todos los terminales deben poder hacer ping entre sí y a la dirección IP del ISP. Los terminales bajo el R3 deberían poder hacer IPv6-ping entre ellos y el servidor.**

```
R1#ping 200.123.211.1
Type escape sequence to abort.
Sending 5, 100-byte ICMP Echos to 200.123.211.1, timeout is 2
seconds:
11111Success rate is 100 percent (5/5), round-trip min/avg/max = 1/1/2 ms
R1#
```
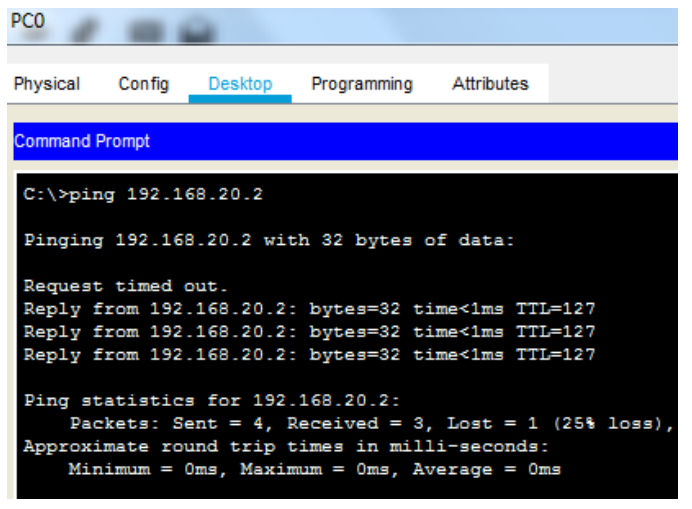

*Figura 12 Ping de PC0 a Laptop0*

<span id="page-26-0"></span>

| Laptop30                                                                                                |        |         |                                                         |  |                                                                                                    |
|----------------------------------------------------------------------------------------------------|--------|---------|---------------------------------------------------------|--|----------------------------------------------------------------------------------------------------|
| Physical                                                                                                | Config | Desktop | Programming Attributes                                  |  |                                                                                                    |
| <b>Command Prompt</b>                                                                                   |        |         |                                                         |  |                                                                                                    |
| C:\>ping FE80::2E0:8FFF:FE4A:30A3                                                                       |        |         |                                                         |  |                                                                                                    |
|                                                                                                    |        |         | Pinging FE80::2E0:8FFF:FE4A:30A3 with 32 bytes of data: |  |                                                                                                    |
|                                                                                                    |        |         |                                                         |  | Reply from FE80::2E0:8FFF:FE4A:30A3: bytes=32 time=1ms TTL=128<br>Reply from FE80::2E0:8FFF:FE4A:30A3: bytes=32 time<1ms TTL=128 |
|                                                                                                    |        |         |                                                         |  | Reply from FE80::2E0:8FFF:FE4A:30A3: bytes=32 time=2ms TTL=128                                                                   |
|                                                                                                    |        |         |                                                         |  | Reply from FE80::2E0:8FFF:FE4A:30A3: bytes=32 time<1ms TTL=128                                                                   |
| Ping statistics for FE80::2E0:8FFF:FE4A:30A3:<br>Packets: Sent = 4, Received = 4, Lost = $0$ (0% loss), |        |         |                                                         |  |                                                                                                    |
| Approximate round trip times in milli-seconds:<br>$Minimum = 0ms$ , $Maximum = 2ms$ , $Average = 0ms$   |        |         |                                                         |  |                                                                                                    |
| じこいひ                                                                                                    |        |         |                                                         |  |                                                                                                    |

<span id="page-26-1"></span>*Figura 13 Ping ipv6 de Laptop 30 a PC30*

# <span id="page-27-1"></span><span id="page-27-0"></span>**DESCRIPCIÓN DE ESCENARIO PROPUESTOS PARA LA PRUEBA DE HABILIDADES**

Una empresa de Tecnología posee tres sucursales distribuidas en las ciudades de Miami, Bogotá y Buenos Aires, en donde el estudiante será el administrador de la red, el cual deberá configurar e interconectar entre sí cada uno de los dispositivos que forman parte del escenario, acorde con los lineamientos establecidos para el direccionamiento IP, protocolos de enrutamiento y demás aspectos que forman parte de la topología de red.

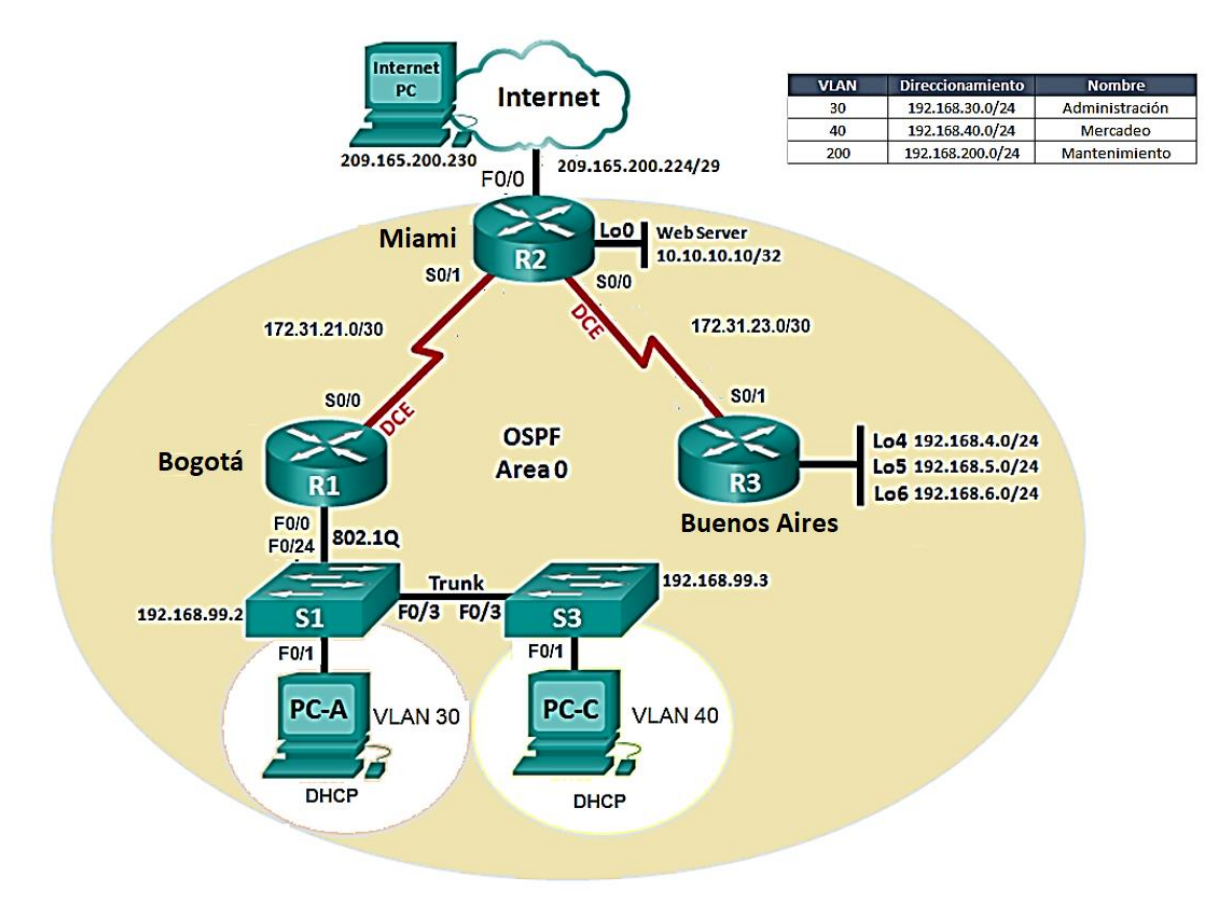

<span id="page-27-2"></span>*Figura 14 Representación de topología de red Escenario 2*

### <span id="page-28-0"></span>**1. Configurar el direccionamiento IP acorde con la topología de red para cada uno de los dispositivos que forman parte del escenario.**

Se procede a la configuración de los tres Router y Web Server , implementando los nombres de los host, seguridad y direccionamiento

**Configuración Bogotá**

```
Router#conf t
Enter configuration commands, one per line. End with CNTL/Z.
Router (config)#hostname Bogota
Bogota (config)#no ip domain-lookup
Bogota (config) #enable secret class
Bogota (config) #service password-encryption
Bogota (config) #line console 0
Bogota (config-line) #logging synchronous
Bogota (config-line) #password cisco
Bogota (config-line) #login
Bogota (config-line)#line vty 0 4
Bogota (config-line) #password cisco
Bogota (config-line) #login
Bogota (config-line)#exit
Bogota (config)#banner motd #unicamente personal autorizado#
Bogota (config)#exit
Bogota#
%SYS-5-CONFIG I: Configured from console by console
Bogota#
Bogota#
Bogota#
Bogota#
Bogota#
Bogota#conf t
Enter configuration commands, one per line. End with CNTL/Z.
Bogota (config)#int s
Bogota (config)#int s0/0/0
Bogota (config-if)#description Conexion con Miami
Bogota(config-if)#ip add 172.31.21.1 255.255.255.252
Bogota (config-if) #clock rate 128000
Bogota (config-if)#no sh
%LINK-5-CHANGED: Interface Serial0/0/0, changed state to down
Bogota (config-if)#exit
```
<span id="page-28-1"></span>*Figura 15 Configuración Router Bogotá*

#### **Configuración Miami**

```
Router#conf t
Enter configuration commands, one per line. End with CNTL/Z.
Router (config) #hostname Miami
Miami (config)#no ip domain-lookup
Miami (config) #enable secret class
Miami (config)#service password-encryption
Miami(config)#line console 0
Miami (config-line)#logging synchronous
Miami (config-line) #password cisco
Miami(config-line)#login
Miami(config-line)#line vty 0 4
Miami (config-line) #password cisco
Miami (config-line)#login
Miami(config-line)#exit
Miami (config)#banner motd #unicamente personal autorizado#
Miami (config) #exit
Miami#
%SYS-5-CONFIG_I: Configured from console by console
Miami#conf t
Enter configuration commands, one per line. End with CNTL/Z.
Miami(config)#int s0/0/1
Miami (config-if)#description Conexion con Bogota
Miami(config-if)#ip add 172.31.21.2 255.255.255.252
Miami(config-if)#no shut
Miami(config-if)#
%LINK-5-CHANGED: Interface Serial0/0/1, changed state to up
Miami(config-if)#
%LINEPROTO-5-UPDOWN: Line protocol on Interface Serial0/0/1, changed state to up
Miami(config-if)#int s0/0/0
Miami (config-if)#description Conexion con Buenos Aires
Miami(config-if)#ip add 172.31.23.1 255.255.255.252
Miami (config-if)#clock rate 128000
Miami(config-if)#no shut
%LINK-5-CHANGED: Interface Serial0/0/0, changed state to down
Miami(config-if)#int g0/0
Miami (config-if)#description Conexion con ISP
Miami(config-if)#ip add 209.165.200.225 255.255.255.248
Miami(config-if)#no shut
Miami(config-if)#
%LINK-5-CHANGED: Interface GigabitEthernet0/0, changed state to up
%LINEPROTO-5-UPDOWN: Line protocol on Interface GigabitEthernet0/0, changed state to up
Miami(config-if)#int g0/1
Miami(config-if)#ip add 10.10.10.1 255.255.255.0
Miami(config-if)#no shut
Miami(config-if)#
%LINK-5-CHANGED: Interface GigabitEthernet0/1, changed state to up
%LINEPROTO-5-UPDOWN: Line protocol on Interface GigabitEthernet0/1, changed state to up
Miami (config-if)#description Conexion con Web Server
Miami(config-if)#
```
<span id="page-29-0"></span>*Figura 16 Configuración Router Miami*

#### **Configuración Buenos Aires**

```
Router#conf t
Enter configuration commands, one per line. End with CNTL/Z.
Router (config)#hostname Buenos Aires
Buenos Aires (config) #no ip domain-lookup
Buenos Aires (config) #enable secret class
Buenos_Aires(config)#service password-encryption
Buenos Aires (config) #line console 0
Buenos Aires (config-line) #logging synchronous
Buenos Aires (config-line) #password cisco
Buenos Aires (config-line) #login
Buenos Aires (config-line)#line vty 0 4
Buenos Aires (config-line) #password cisco
Buenos_Aires(config-line)#login
Buenos Aires (config-line) #exit
Buenos_Aires(config)#banner_motd #unicamente_personal_autorizado#
Buenos Aires (config) #exit
Buenos Aires#
Buenos Aires (config) #int s0/0/1
Buenos Aires (config-if) #description Conexion con Miami
Buenos Aires (config-if)#ip add 172.31.23.2 255.255.255.252
Buenos Aires (config-if)#no shut
Buenos_Aires(config-if)#
%LINK-5-CHANGED: Interface Serial0/0/1, changed state to up
Buenos Aires (config-if)#
%LINEPROTO-5-UPDOWN: Line protocol on Interface Serial0/0/1, changed state to up
Buenos Aires (config-if) #int lo4
Buenos Aires (config-if)#
%LINK-5-CHANGED: Interface Loopback4, changed state to up
%LINEPROTO-5-UPDOWN: Line protocol on Interface Loopback4, changed state to up
Buenos Aires(config-if)#ip add 192.168.4.1 255.255.255.0
Buenos Aires (config-if) #int lo5
Buenos_Aires(config-if)#
%LINK-5-CHANGED: Interface Loopback5, changed state to up
%LINEPROTO-5-UPDOWN: Line protocol on Interface Loopback5, changed state to up
Buenos Aires (config-if)#ip add 192.168.5.1 255.255.255.0
Buenos_Aires(config-if)#int lo6
Buenos Aires (config-if)#
%LINK-5-CHANGED: Interface Loopback6, changed state to up
%LINEPROTO-5-UPDOWN: Line protocol on Interface Loopback6, changed state to up
Buenos Aires(config-if)#ip add 192.168.6.1 255.255.255.0
Buenos Aires (config-if) #exit
```
<span id="page-30-0"></span>*Figura 17 Configuración Router Buenos Aires*

# **Configuración Pc Internet y Web Server**

| Internet Pc        |                            | <b>Web Server</b>  |                            |  |  |
|--------------------|----------------------------|--------------------|----------------------------|--|--|
| Physical<br>Confia | Desktop<br>Programming     | Physical<br>Config | <b>Services</b><br>Desktop |  |  |
| <b>DHCP</b>        | <b>Static</b><br>$\bullet$ | <b>DHCP</b>        | Static<br>$\bullet$        |  |  |
| <b>IP Address</b>  | 209.165.200.230            | <b>IP Address</b>  | 10.10.10.10                |  |  |
| <b>Subnet Mask</b> | 255.255.255.248            | <b>Subnet Mask</b> | 255.255.255.0              |  |  |
| Default Gateway    | 209.165.200.225            | Default Gateway    | 10.10.10.1                 |  |  |
| <b>DNS Server</b>  | 0.0.0.0                    | <b>DNS Server</b>  | 0.0.0.0                    |  |  |

*Figura 18 Configuraciones Pc Internet y Web Server* 

### <span id="page-31-0"></span>**2. Configurar el protocolo de enrutamiento OSPFv2 bajo los siguientes criterios:**

#### **OSPFv2 area 0**

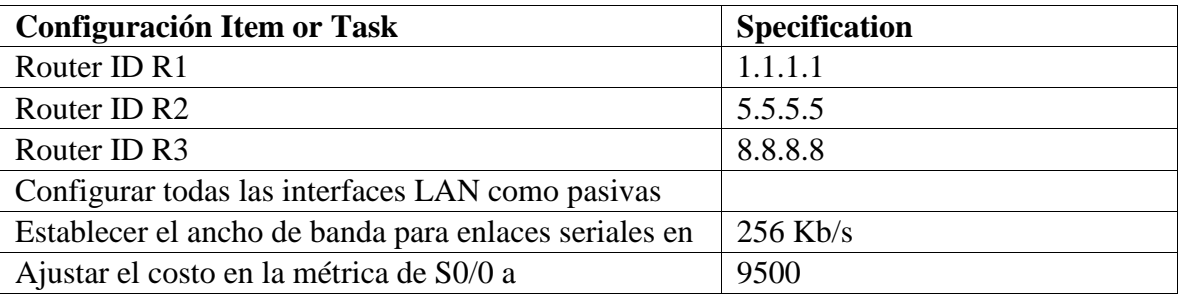

Tabla 1. Datos del protocolo de enrutamiento

### **Configuración ospf Bogotá**

```
Bogota (config) #router ospf 1
Bogota (config-router)#router-id 1.1.1.1
Bogota (config-router)#net
Bogota (config-router)#network 172.31.21.0 0.0.0.3 area 0
Bogota (config-router)#network 192.168.31.0 0.0.0.255 area 0
Bogota (config-router)#no net
Bogota (config-router)#no network 192.168.31.0 0.0.0.255 area 0
Bogota (config-router) #network 192.168.30.0 0.0.0.255 area 0
Bogota (config-router) #network 192.168.40.0 0.0.0.255 area 0
Bogota (config-router)#network 192.168.200.0 0.0.0.255 area 0
```
**Interfaces Pasivas**

```
Bogota(config-router)#passive-interface g0/0
```
**Ancho de Banda y métrica**

```
Bogota (config-if)#bandwidth 256
Bogota (config-if)#ip ospf cost 9500
Bogota (config-if)#end
Bogota (config-router)#int s0/0/1
Bogota (config-if) #bandwidth 256
Bogota (config-if)#ip ospf cost 9500
```
*Figura 19 Configuración ospf, Interfaces Pasivas y Métrica Bogotá*

### <span id="page-32-0"></span>**Configuración ospf Miami**

```
Miami(config)#router ospf 1
Miami (config-router)#router-id 5.5.5.5
Miami(config-router)#net
Miami(config-router)#network 172.31.21.0 0.0.0.3 area 0
Miami (config-router)#network 172.31.23.0 0.0.0.3 area 0
03:15:16: %OSPF-5-ADJCHG: Process 1, Nbr 1.1.1.1 on Serial0/0/1 from
LOADING to FULL, Loading Done
Miami (config-router)#network 172.31.23.0 0.0.0.3 area 0
Miami (config-router)#network 10.10.10.0 0.0.0.255 area 0
```
**Interfaces Pasivas**

Miami(config-router)#passive-interface q0/0

**Ancho de Banda y métrica**

```
Miami(config-router)#int s0/0/0
Miami(config-if)#ba
Miami(config-if)#bandwidth 256
Miami(config-if)#ip ospf cost 9500
Miami(config-if)#int s0/0/1
Miami(config-if)#bandwidth 256
Miami(config-if)#ip ospf cost 9500
Miami(config-if)#
```
*Figura 20 Configuración ospf Bogotá*

# **Configuración ospf Buenos Aires**

```
Buenos Aires (config) #router ospf 1
Buenos Aires (config-router) #router-id 8.8.8.8
Buenos Aires (config-router) #net
Buenos Aires (config-router) #network 172.31.23.0 0.0.0.3 area 0
Buenos Aires (config-router) #network 17 area 0
03:22:01: %OSPF-5-ADJCHG: Process 1, Nbr 5.5.5.5 on Serial0/0/1 from
LOADING to FULL, Loading Done
```

```
Buenos Aires (config-router)#network 192.168.4.0 0.0.3.255 area 0
```
### **Interfaces Pasivas**

```
Buenos_Aires(config-router)#passive-interface lo4
Buenos Aires (config-router) #passive-interface lo5
Buenos Aires (config-router) #passive-interface lo6
```
#### **Ancho de Banda y métrica**

```
Buenos Aires (config-router)#int s0/0/1
Buenos Aires (config-if)#ban
Buenos Aires (config-if) #bandwidth 256
Buenos Aires (config-if)#ip ospf cost 9500
Buenos Aires (config-if) #
```
*Figura 21 Configuración ospf Bogotá*

#### <span id="page-33-0"></span>**Verificar información de OSPF**

Visualizar tablas de enrutamiento y routers conectados por OSPFv2

#### **Bogotá**

Bogota#sh ip ospf neighbor

```
Neighbor ID Pri State
                                    Dead Time Address
                                                                Interface
                 0 FULL/ -00:00:32  172.31.21.2  Serial0/0/0
5.5.5.5Bogota#
Bogota#sh ip route ospf 1
   10.0.0.0/24 is subnetted, 1 subnets
       10.10.10.0 [110/9501] via 172.31.21.2, 00:12:41, Serial0/0/0
\bullet172.31.0.0/16 is variably subnetted, 3 subnets, 2 masks
       172.31.23.0 [110/19000] via 172.31.21.2, 00:11:28, Serial0/0/0
\bullet192.168.4.0/32 is subnetted, 1 subnets
       192.168.4.1 [110/19001] via 172.31.21.2, 00:06:12, Serial0/0/0
\circ192.168.5.0/32 is subnetted, 1 subnets
\bullet192.168.5.1 [110/19001] via 172.31.21.2, 00:06:02, Serial0/0/0
    192.168.6.0/32 is subnetted. 1 subnets
       192.168.6.1 [110/19001] via 172.31.21.2, 00:06:02, Serial0/0/0
\bulletBoqota#
```
<span id="page-33-1"></span>*Figura 22 Tabla de enrutamiento Bogotá*

#### **Miami**

Miami#sh ip ospf neighbor

Neighbor ID Pri State Interface Interface<br>Serial0/0/1<br>Serial0/0/0  $\begin{array}{cccc} 0 & {\rm E}\Omega{\rm ITV} & - \\ 0 & {\rm E}\Omega{\rm ITV} & - \end{array}$  $1.1.1.1$ 8.8.8.8 Miami# Miami#sh ip route ospf 1 192.168.4.0/32 is subnetted, 1 subnets 192.168.4.1 [110/9501] via 172.31.23.2, 00:10:02, Serial0/0/0 Ō 192.168.5.0/32 is subnetted, 1 subnets 192.168.5.1 [110/9501] via 172.31.23.2, 00:09:52, Serial0/0/0 Ō. 192.168.6.0/32 is subnetted, 1 subnets o 192.168.6.1 [110/9501] via 172.31.23.2, 00:09:52, Serial0/0/0

<span id="page-34-0"></span>Miami#

*Figura 23 Tabla de enrutamiento Miami*

#### **Buenos Aires**

Miami#sh ip ospf neighbor

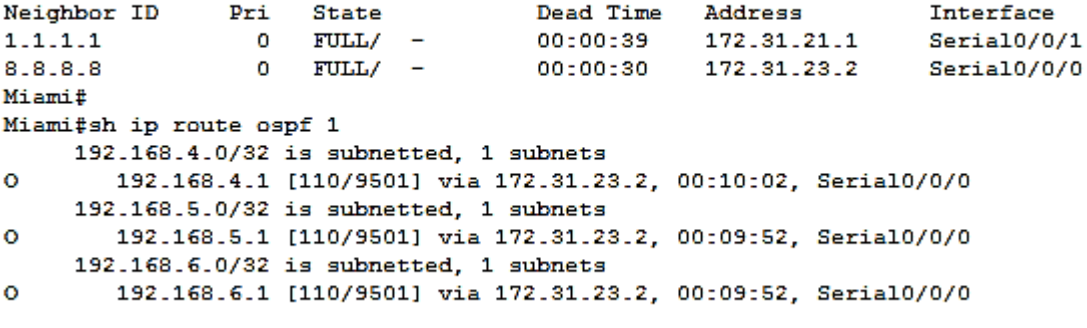

<span id="page-34-1"></span>Miami#

*Figura 24 Tabla de enrutamiento Miami*

- Visualizar lista resumida de interfaces por OSPF en donde se ilustre el costo de cada interface
- Visualizar el OSPF Process ID, Router ID, Address summarizations, Routing Networks, and passive interfaces configuradas en cada router.

### **Bogotá**

Bogota#sh ip protocols

```
Routing Protocol is "ospf 1"
 Outgoing update filter list for all interfaces is not set
 Incoming update filter list for all interfaces is not set
 Router ID 1.1.1.1
 Number of areas in this router is 1. 1 normal 0 stub 0 nssa
 Maximum path: 4
 Routing for Networks:
   172.31.21.0 0.0.0.3 area 0
   192.168.30.0 0.0.0.255 area 0
   192.168.40.0 0.0.0.255 area 0
   192.168.200.0 0.0.0.255 area 0
 Passive Interface(s):
   GigabitEthernet0/0
 Routing Information Sources:
   Gateway
                  Distance
                                Last Update
                              00:01:261.1.1.1110
   5.5.5.5
                               00:24:57110
   8.8.8.8110
                                00:22:56
 Distance: (default is 110)
```
Bogota#

*Figura 25 Datos de interfaces por OSPF de Bogotá*

#### <span id="page-35-0"></span>**Miami**

Miami#sh ip protocols

```
Routing Protocol is "ospf 1"
 Outgoing update filter list for all interfaces is not set
 Incoming update filter list for all interfaces is not set
 Router ID 5.5.5.5
 Number of areas in this router is 1. 1 normal 0 stub 0 nssa
 Maximum path: 4
 Routing for Networks:
   172.31.21.0 0.0.0.3 area 0
   172.31.23.0 0.0.0.3 area 0
   10.10.10.0 0.0.0.255 area 0
 Passive Interface(s):
   GigabitEthernet0/0
 Routing Information Sources:
   Gateway
                Distance
                               Last Update
   1.1.1.100:02:27110
                      110
   5.5.5.5
                                00:25:57
   8.8.8.8
                       110
                                00:23:56
 Distance: (default is 110)
```
<span id="page-35-1"></span>Miami#

*Figura 26 Datos de interfaces por OSPF de Miami*

#### **Buenos Aires**

Buenos Aires#sh ip protocols Routing Protocol is "ospf 1" Outgoing update filter list for all interfaces is not set Incoming update filter list for all interfaces is not set Router ID 8.8.8.8 Number of areas in this router is 1. 1 normal 0 stub 0 nssa Maximum path: 4 Routing for Networks: 172.31.23.0 0.0.0.3 area 0 192.168.4.0 0.0.3.255 area 0 Passive Interface(s): Loopback4 Loopback5 Loopback6 Routing Information Sources: Gateway Distance Last Update<br>1.1.1.1<br>5.5.5.5 110 00:26:37 5.5.5.5<br>8.8.8.8 110 00:24:36 Distance: (default is 110) Buenos Aires#

*Figura 27 Datos de interfaces por OSPF Buenos Aires*

<span id="page-36-1"></span><span id="page-36-0"></span>**3. Configurar VLANs, Puertos troncales, puertos de acceso, encapsulamiento, Inter-VLAN Routing y Seguridad en los Switches acorde a la topología de red establecida.**

#### **Configuración VLAN en S1 y S3**

```
Switch#conf t
Enter configuration commands, one per line. End with CNTL/Z.
Switch (config) #hostname S1
S1(config)#no ip domain-lookup
S1(config)#enable secret class
S1(config)#service password-encryption
S1(config)#line console 0
S1(config-line)#logging synchronous
S1(config-line)#password cisco
S1(config-line)#login
S1(config-line)#line vty 0 4
S1(config-line)#password cisco
S1(config-line)#login
S1(config-line)#exit
S1(config)#banner motd #unicamente personal autorizado#
S1 (config) #exit
51\sharp%SYS-5-CONFIG I: Configured from console by console
51\ddaggerS1#conf t
Enter configuration commands, one per line. End with CNTL/Z.
S1(config)#vlan 30
S1(config-vlan)#name Administracion
S1(config-vlan)#vlan 40
S1(config-vlan)#name Mercadeo
S1(config-vlan)#vlan 200
S1(config-vlan)#name Mantenimiento
S1(config-vlan)#exit
S1(config)#int vlan 200
S1 (config-if) #%LINK-5-CHANGED: Interface Vlan200, changed state to up
S1(config-if)#ip add 192.168.99.2 255.255.255.0
S1(config-if)#no shut
S1(config-if)#exit
S1(config)#ip def
S1(config)#ip default-gateway 192.168.99.1
```

```
Switch#conf t
Enter configuration commands, one per line. End with CNTL/Z.
Switch (config) #hostname S3
S3(config)#no ip domain-lookup
S3(config)#enable secret class
S3(config)#service password-encryption
S3(config)#line console 0
S3(config-line)#logging synchronous
S3(config-line)#password cisco
S3(config-line)#login
S3(config-line)#line vty 0 4
S3(config-line)#password cisco
S3(config-line)#login
S3(config-line)#exit
S3(config)#banner motd #unicamente personal autorizado#
S3(config)#exit
53#%SYS-5-CONFIG I: Configured from console by console
53#S3(config)#vlan 30
S3(config-vlan)#name Administracion
S3(config-vlan)#vlan 40
S3(config-vlan)#name Mercadeo
S3(config-vlan)#vlan 200
S3(config-vlan)#name Mantenimiento
S3(config-vlan)#int vlan 200
S3 (config-if) #
%LINK-5-CHANGED: Interface Vlan200, changed state to up
%LINEPROTO-5-UPDOWN: Line protocol on Interface Vlan200, changed
state to up
S3(config-if)#ip add 192.168.99.3 255.255.255.0
S3(config-if)#no shut
S3(config-if)#exit
```
*Figura 28 Configuración de VLANs en S1 y S3*

S3(config)#ip defa

<span id="page-38-0"></span>S3(config)#ip default-gateway 192.168.99.1

#### **Configuración Puertos Troncales**

```
S1 (config) #int f0/3
S1(config-if)#swi
S1(config-if)#switchport mode trunk
S1 (config-if) #
%LINEPROTO-5-UPDOWN: Line protocol on Interface FastEthernet0/3,
changed state to down
$LINEPROTO-5-UPDOWN: Line protocol on Interface FastEthernet0/3,
changed state to up
%LINEPROTO-5-UPDOWN: Line protocol on Interface Vlan200, changed
state to up
S1(config-if)#switchport trunk native vlan 1
S1(config-if)#int f0/24
S1(config-if)#switchport mode trunk
S1(config-if)#switchport trunk native vlan 1
S3 (config) #int fa0/3
S3(config-if)#sw
S3(config-if)#switchport mode trunk
S3(config-if)#switchport trunk native vlan 1
                 Figura 29 Configuración de puertos Troncales en S1 y S3
```
# <span id="page-39-1"></span>**Configuración Puertos de acceso S1 y S3**

```
S1(config-if)#int fa0/1
S1(config-if)#switchport mode access
S1(config-if)#switchport access vlan 30
S3(config-if-range)#int fa0/1
S3(config-if)#switchport mode access
S3(config-if)#switchport access vlan 40
```
*Figura 30 Configuración de puertos de acceso en S1 y S3*

### <span id="page-39-2"></span><span id="page-39-0"></span>**4. En el Switch 3 deshabilitar DNS lookup**

```
Switch#conf t
Enter configuration commands, one per line. End with CNTL/Z.
Switch (config) #no ip domain-lookup
Switch (config) \sharp
```
*Figura 31 Deshabilitar DNS lookup en S3*

#### <span id="page-40-0"></span>**5. Asignar direcciones IP a los Switches acor**d**e a los lineamientos.**

```
Switch(config)#int vlan 99
Switch(config-if)#ip add 192.168.99.2 255.255.255.0
Switch(config-if)#no sh
Switch (config-if) \sharp
```

```
Switch (config) #int vlan 99
Switch(config-if)#ip add 192.168.99.3 255.255.255.0
Switch(config-if)#no sh
Switch (config-if) \sharp
```
*Figura 32 Asignación de direcciones IP a Switches*

<span id="page-40-2"></span><span id="page-40-1"></span>**6. Desactivar todas las interfaces que no sean utilizadas en el esquema de red.**

### **S1**

Switch (config) #int range fa0/2-24 Switch(config-if-range)#sh

%LINK-5-CHANGED: Interface FastEthernet0/2, changed state to administratively down

%LINK-5-CHANGED: Interface FastEthernet0/4, changed state to administratively down

%LINK-5-CHANGED: Interface FastEthernet0/5, changed state to administratively down

<span id="page-40-3"></span>%LINK-5-CHANGED: Interface FastEthernet0/6, changed state to administratively down

*Figura 33 Desactivación de las interfaces S1*

#### **S3**

```
Switch (config) #int range fa0/2-24
Switch(config-if-range)#sh
```

```
%LINK-5-CHANGED: Interface FastEthernet0/2, changed state to
administratively down
```
%LINK-5-CHANGED: Interface FastEthernet0/3, changed state to administratively down

%LINK-5-CHANGED: Interface FastEthernet0/4, changed state to administratively down

%LINK-5-CHANGED: Interface FastEthernet0/5, changed state to administratively down

%LINK-5-CHANGED: Interface FastEthernet0/6, changed state to administratively down

<span id="page-40-4"></span>%LINK-5-CHANGED: Interface FastEthernet0/7, changed state to administratively down

*Figura 34 Desactivación de las interfaces S3*

- <span id="page-41-0"></span>**7. Implement DHCP and NAT for IPv4**
- <span id="page-41-1"></span>**8. Configurar R1 como servidor DHCP para las VLANs 30 y 40.**
- <span id="page-41-2"></span>**9. Reservar las primeras 30 direcciones IP de las VLAN 30 y 40 para configuraciones estáticas.**

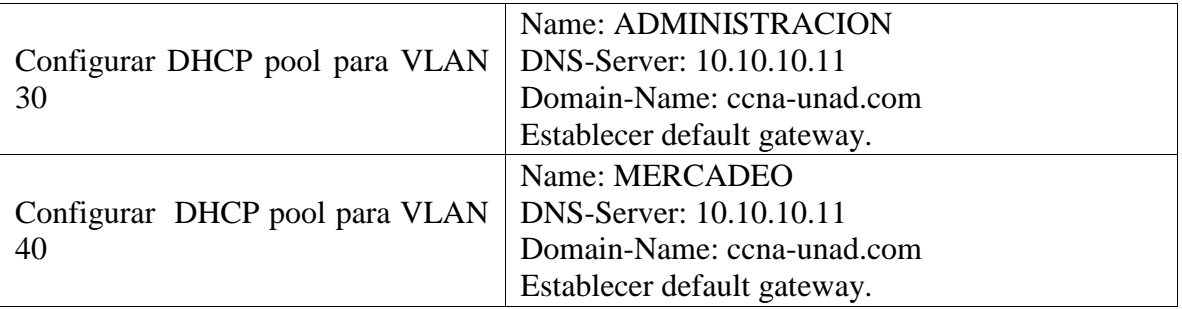

Tabla 2. Datos de la reserva de las primeras 30 direcciones

#### **Solución numerales 7, 8, 9**

```
Bogota(config)#ip dhcp excluded-address 192.168.30.1 192.168.30.30
Bogota(config)#ip dhcp excluded-address 192.168.40.1 192.168.40.30
Bogota (config) #ip dhcp pool administracion
Bogota (dhcp-config)#Dns
Bogota (dhcp-config)#Dns-server 10.10.10.11
Bogota (dhcp-config)#defa
Bogota (dhcp-config)#default-router 192.168.30.1
Bogota (dhcp-config)#net
Bogota (dhcp-config)#network 192.168.30.0 255.255.255.0
Bogota (dhcp-config) #exit
Bogota (config)#ip dhcp pool MERCADEO
Bogota (dhcp-config)#Dns-server 10.10.10.11
Bogota (dhcp-config)#DOM
Bogota(dhcp-config)#DOMain-name ccna-unad.com
Bogota (dhcp-config)#defa
Bogota (dhcp-config)#default-router 192.168.40.1
Bogota (dhcp-config)#network 192.168.40.1 255.255.255.0
Bogota (dhep-config)#ip dhep pool administracion
Bogota (dhep-config)#doma
Bogota(dhcp-config)#domain-name ccna-unad.com
Bogota (dhcp-config) \sharp
```
<span id="page-41-3"></span>*Figura 35 solución de los numerales 7, 8, 9*

#### <span id="page-42-0"></span>**10. Configurar NAT en R2 para permitir que los host puedan salir a internet**

### **Configuración NAT**

```
Miami#conf t
Enter configuration commands, one per line. End with CNTL/Z.
Miami (config) #user webuser pri
Miami (config) #user webuser privilege 15 se
Miami (config) #user webuser privilege 15 secret cisco12345
Miami (config)#ip http server
% Invalid input detected at '^' marker.
Miami (config)#ip http au
Miami (config)#ip http aut
Miami (config)#ip http authentication local
% Invalid input detected at '^' marker.
                         Figura 36 Configuración NAT en R2
```
<span id="page-42-1"></span>**Teniendo en cuenta que Packet Tracer no soporta dichos comandos, se configura un servidor dentro de la topología**

```
Miami(config)#ip nat inside source static 10.10.10.10 209.165.200.229
Miami(config)#int g0/0
Miami(config-if)#ip nat ou
Miami(config-if)#ip nat outside
Miami(config-if)#int g0/1
Miami(config-if)#ip nat in
Miami(config-if)#ip nat inside
Miami(config-if)#
```
<span id="page-42-2"></span>*Figura 37 Configuración de un servidor dentro de la topología*

<span id="page-43-0"></span>**11. Configurar al menos dos listas de acceso de tipo estándar a su criterio en para restringir o permitir tráfico desde R1 o R3 hacia R2.**

**Listas de Acceso Estándar** 

```
Miami (config)#access-list 1 permit 192.168.30.0 0.0.0.255
Miami(config)#access-list 1 permit 192.168.40.0 0.0.0.255
Miami(config)#ip nat pool INTERNET 209.165.200.225 209.165.200.228
netmask 255.255.255.248
Miami(config)#ip nat inside sourse list 1 pool INTERNET
% Invalid input detected at '"' marker.
Miami(config)#ip nat inside source list 1 pool INTERNET
Miami(config)#ip acce
Miami(config)#ip access-list st
Miami (config)#ip access-list standard ADMIN-U
Miami (config-std-nacl) #permit host 172.31.21.1
Miami (config-std-nacl)#exit
Miami(config)#line vty 0 4
Miami (config-line)#access-class ADMIN-U in
Miami(config-line)#
```
*Figura 38 Configuración de listas de acceso Estándar*

<span id="page-43-2"></span><span id="page-43-1"></span>**12. Configurar al menos dos listas de acceso de tipo extendido o nombradas a su criterio en para restringir o permitir tráfico desde R1 o R3 hacia R2.**

```
Miami (config)#int g0/0
Miami(config-if)#ip acc
Miami(config-if)#ip access-group 101 in
Miami(config-if)#int s0/0/0
Miami(config-if)#ip access-group 101 out
Miami(config-if)#int s0/0/1
Miami (config-if)#ip access-group 101 out
Miami(config-if)#int g0/1
Miami(config-if)#ip access-group 101 out
Miami(config-if)#
```
*Figura 39 listas de acceso de tipo extendido*

<span id="page-44-0"></span>**13. Verificar procesos de comunicación y re direccionamiento de tráfico en los routers mediante el uso de Ping y Traceroute.**

#### **Ping desde Bogotá a Miami**

Bogota#ping 172.31.21.2 Type escape sequence to abort. Sending 5, 100-byte ICMP Echos to 172.31.21.2, timeout is 2 seconds: 11111 Success rate is 100 percent (5/5), round-trip min/avg/max = 1/3/7 ms Bogota#

*Figura 40 Verificación comunicación Bogotá a Miami*

#### <span id="page-44-1"></span>**Ping desde Bogotá a Buenos Aires**

Bogota#ping 172.31.23.2

```
Type escape sequence to abort.
Sending 5, 100-byte ICMP Echos to 172.31.23.2, timeout is 2 seconds:
11111
Success rate is 100 percent (5/5), round-trip min/avg/max = 4/6/16 ms
```
*Figura 41 Verificación comunicación Bogotá a Buenos Aires*

# <span id="page-44-2"></span>**Ping desde Buenos Aires a Bogotá**

```
Type escape sequence to abort.
Sending 5, 100-byte ICMP Echos to 172.31.21.1, timeout is 2 seconds:
11111
Success rate is 100 percent (5/5), round-trip min/avg/max = 4/4/6 ms
```
<span id="page-44-3"></span>Buenos Aires#

*Figura 42 Verificación comunicación Buenos Aires a Bogotá*

#### **Traceroute**

```
Buenos Aires#traceroute 10.10.10.10
Type escape sequence to abort.
Tracing the route to 10.10.10.10
 1 172.31.23.1
                  6 msec 1 msec 5 msec
  2 * 4 msec 1 msec
Buenos Aires#
```
<span id="page-45-0"></span>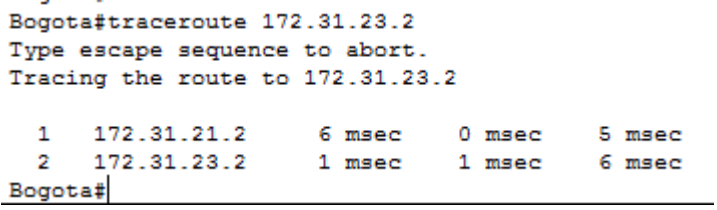

*Figura 43 verificación Traceroute*

#### Gig0/0 Fa0<sup>APT</sup> muchnet Gig0/1 Fa0 Se0/0/1 290<sup>0</sup> Se0/0/0 Server-PT Miami Web Server **⊙** Se0/0/0 Se0/0/1 2 01 2901 B<sub>(</sub> **Buenos Aires** Gig0/0 Fa0/24 Fa0/3 Fa0/3 2960 2960 Fa0/1 Fa0/1 s Fa0 Fa0 PC-PT PC-PT PC-A

# **TOPOLOGIA FINAL**

EVALUACION DE HABILIDADES PRACTICAS DIPLOMADO DE PROFUNDIZACIÓN CISCO - CCNAT-IT HERMES ORLANDO SANTACRUZ

<span id="page-45-1"></span>*Figura 44 Topología Final Escenario 2*

### <span id="page-46-0"></span>**CONCLUSIONES**

Se aplicó los conocimientos adquiridos en el transcurso del Diplomado de profundización CCNA I y II. Se evidenció la importancia que juega cada una de las configuraciones de los dispositivos en una red y/o Topología

Se utilizó la herramienta de Packet Tracer en la simulación y configuración del escenario propuesto. Se documentó el paso a paso de los procedimientos realizados en el presente trabajo

#### <span id="page-47-0"></span>**BIBLIOGRAFIA**

- cisco. (06 de 07 de 2019). *Conceptos de routing* . Obtenido de https://static-courseassets.s3.amazonaws.com/RSE50ES/module4/index.html#4.0.1.1
- cisco. (06 de 07 de 2019). *Configuración de conexión troncal ISL y 802.1q entre un switch CatOS y un router externo (ruteo InterVLAN)*. Obtenido de https://www.cisco.com/c/es\_mx/support/docs/switches/catalyst-4000-seriesswitches/24064-171.html
- *Cómo Configurar DHCP En Cisco Router*. (06 de 07 de 2019). Obtenido de http://blog.capacityacademy.com/2014/01/09/cisco-ccna-como-configurar-dhcp-encisco-router/
- *Principios básicos de routing y switching*. (06 de 07 de 2019). Obtenido de https://staticcourse-assets.s3.amazonaws.com/RSE503/es/index.html#3.2.2.1
- redes, I. a. (06 de 07 de 2019). *Introdccion a re*. Obtenido de https://static-courseassets.s3.amazonaws.com/ITN503/es/index.html